# A Plot Method for "htest" Objects

Richard M. Heiberger G. Jay Kerns Temple University Youngstown State University

The numerical results of many statistical tests in R are stored in an "**htest**" object. The print method for the class displays a table. We have written a generic **plot**.htest function for the class that calls the graphing functions in the HH package.

```
> z < -rnorm(20, 2, 3)> t.test(z)
        One Sample t-test
data: z
t = 2.4213, df = 19, p-value = 0.02564
alternative hypothesis: true mean is not equal to 0
95 percent confidence interval:
0.1986526 2.7321318
sample estimates:
mean of x
 1.465392
```
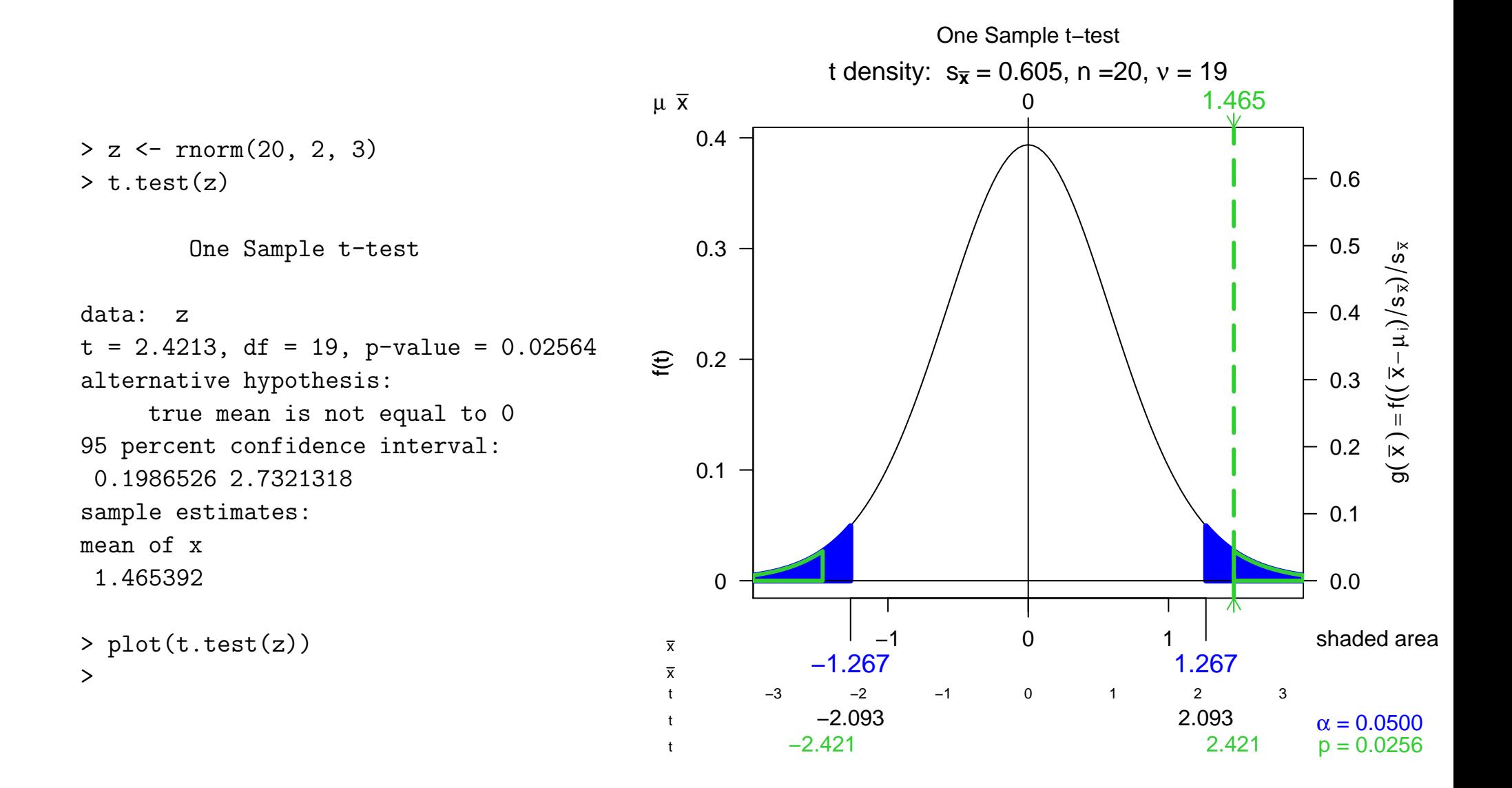

```
> vt <- var.test(x, y, alt="greater")
> vt
```
F test to compare two variances

```
data: x and y
F = 3.6, num df = 6, denom df = 18,
    p-value = 0.01598
alternative hypothesis:
    true ratio of variances
     is greater than 1
95 percent confidence interval:
 1.35272 Inf
sample estimates:
ratio of variances
               3.6
```
<sup>&</sup>gt; plot(vt)

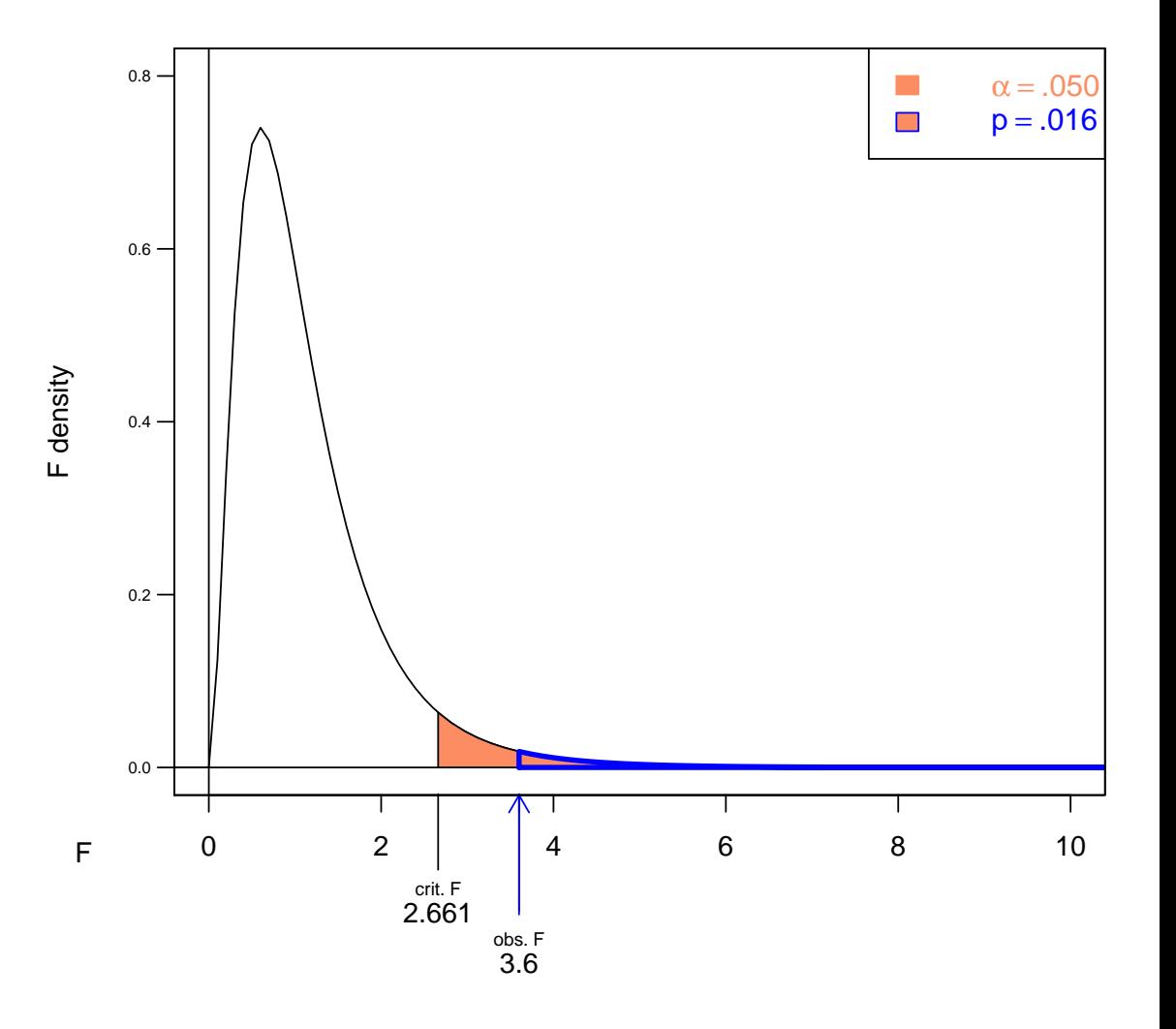

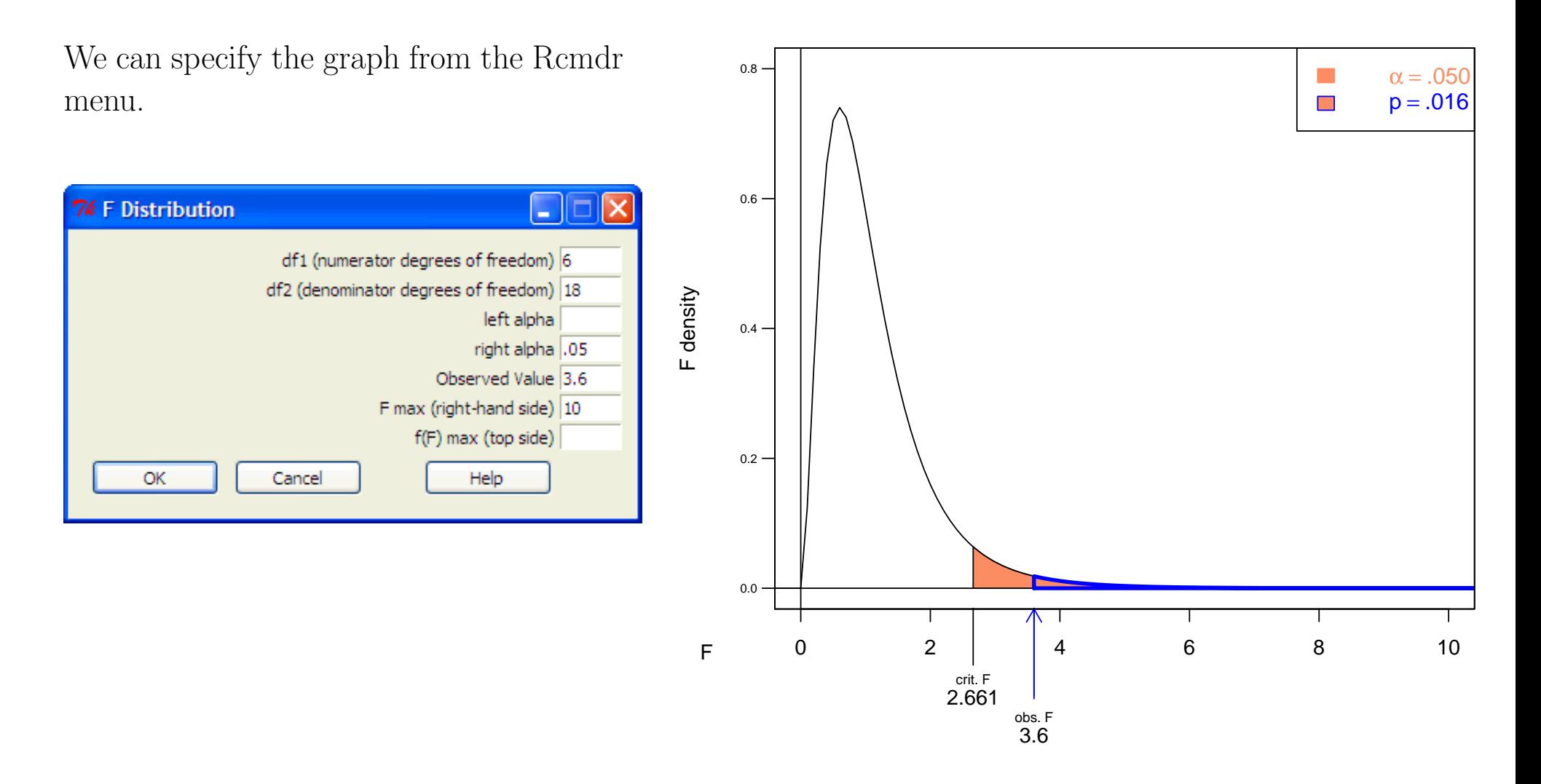

#### RExcel

Microsoft Excel is the most widely used spreadsheet program. Many of our clients and students use it as their data managemen<sup>t</sup> system and as their working environment.

On Windows RExcel and statconnDCOM (http://rcom.univie.ac.at) access COM the Microsoft interprocess communications system, and seamlessly integrates the entire set of R's statistical and graphical methods into Excel.

Therefore these "htest" graphing methods are available through RExcel.

The normal example is from the recent book R through Excel by Richard Heiberger and Erich Neuwirth. It is possible to build half the introductory course on this one graph.

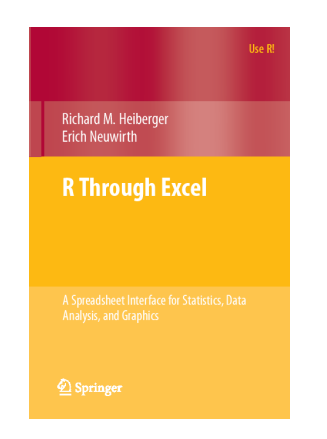

There are many more examples included with the software. There are several other talks at this UserR! 2010 conference illustrating applications of RExcel.

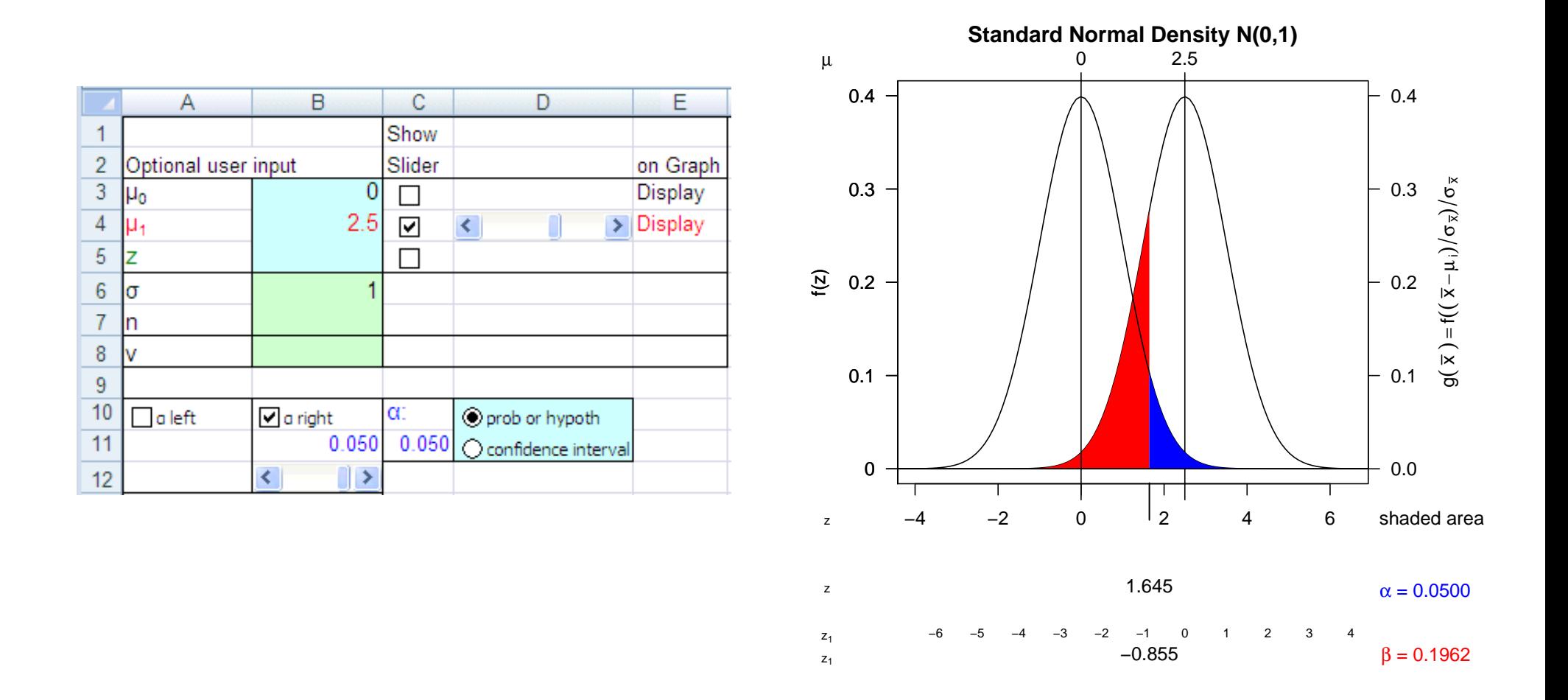

Placing values in the cells in Excel provides live control of the curve displayed in the R graph. The slider on  $\mu_1$  in Excel, smoothly moves the normal curve centered at  $\mu_1$  and adjusts the corresponding area illustrating  $\beta$ , the probability of the Type II Error.

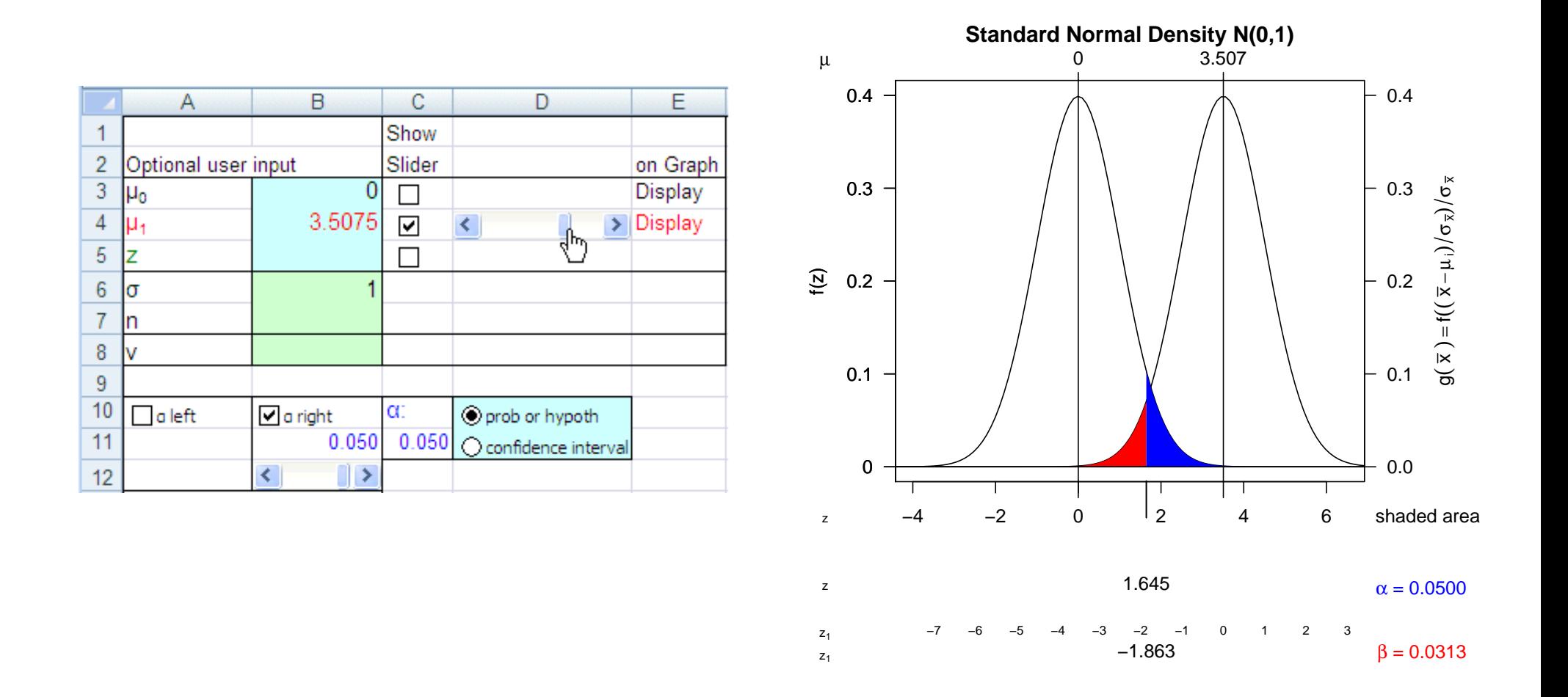

Placing values in the cells in Excel provides live control of the curve displayed in the R graph. The slider on  $\mu_1$  in Excel, smoothly moves the normal curve centered at  $\mu_1$  and adjusts the corresponding area illustrating  $\beta$ , the probability of the Type II Error.

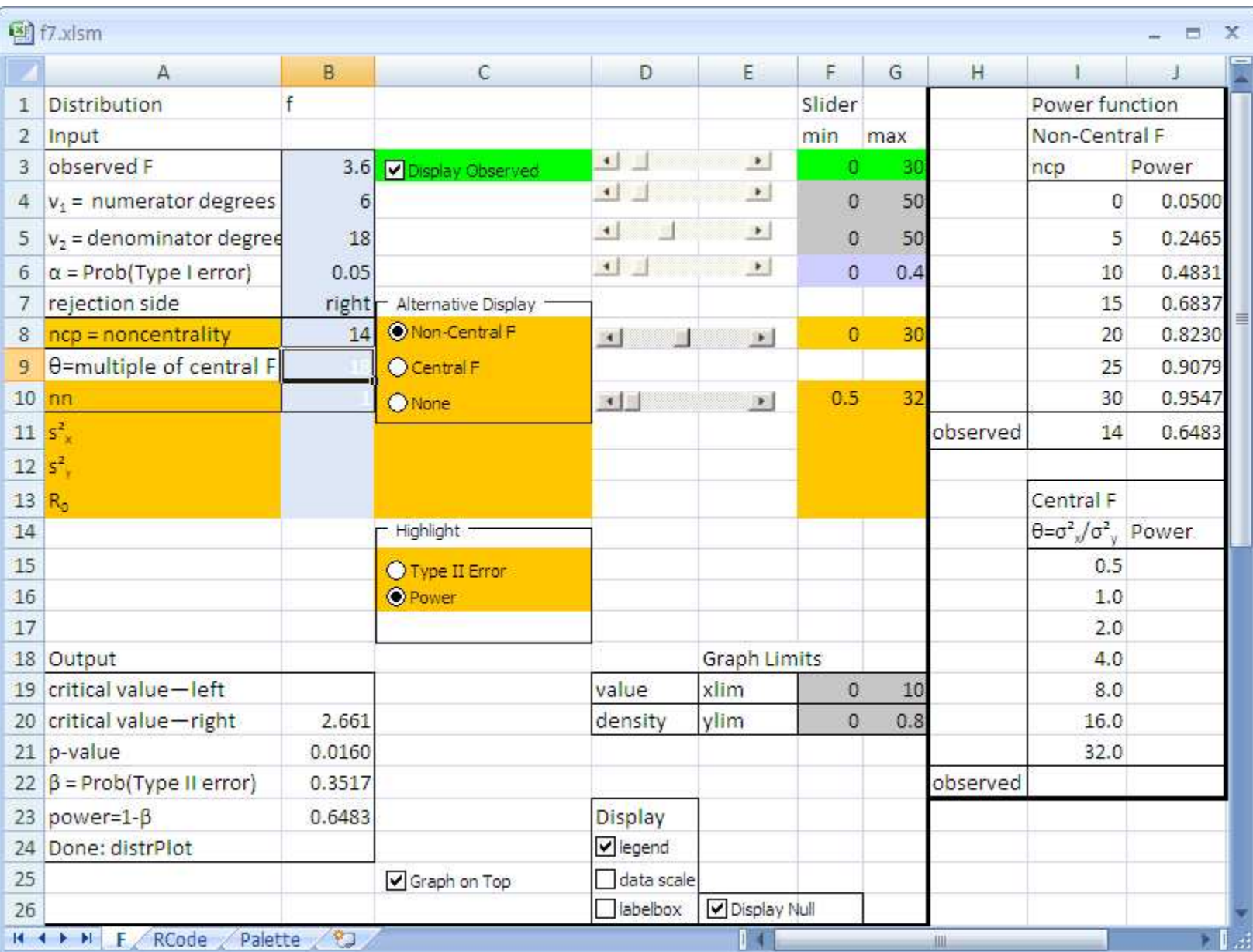

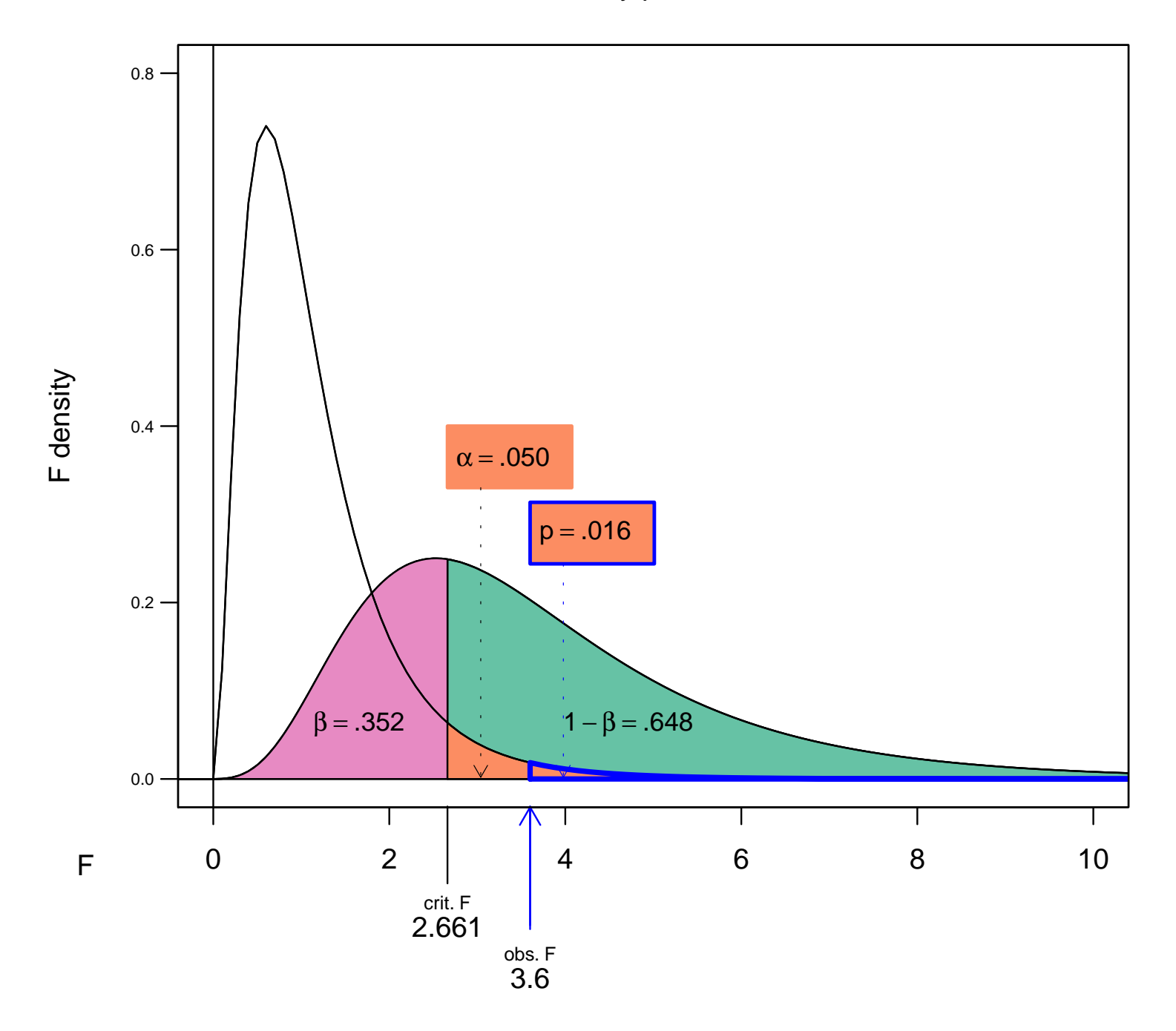

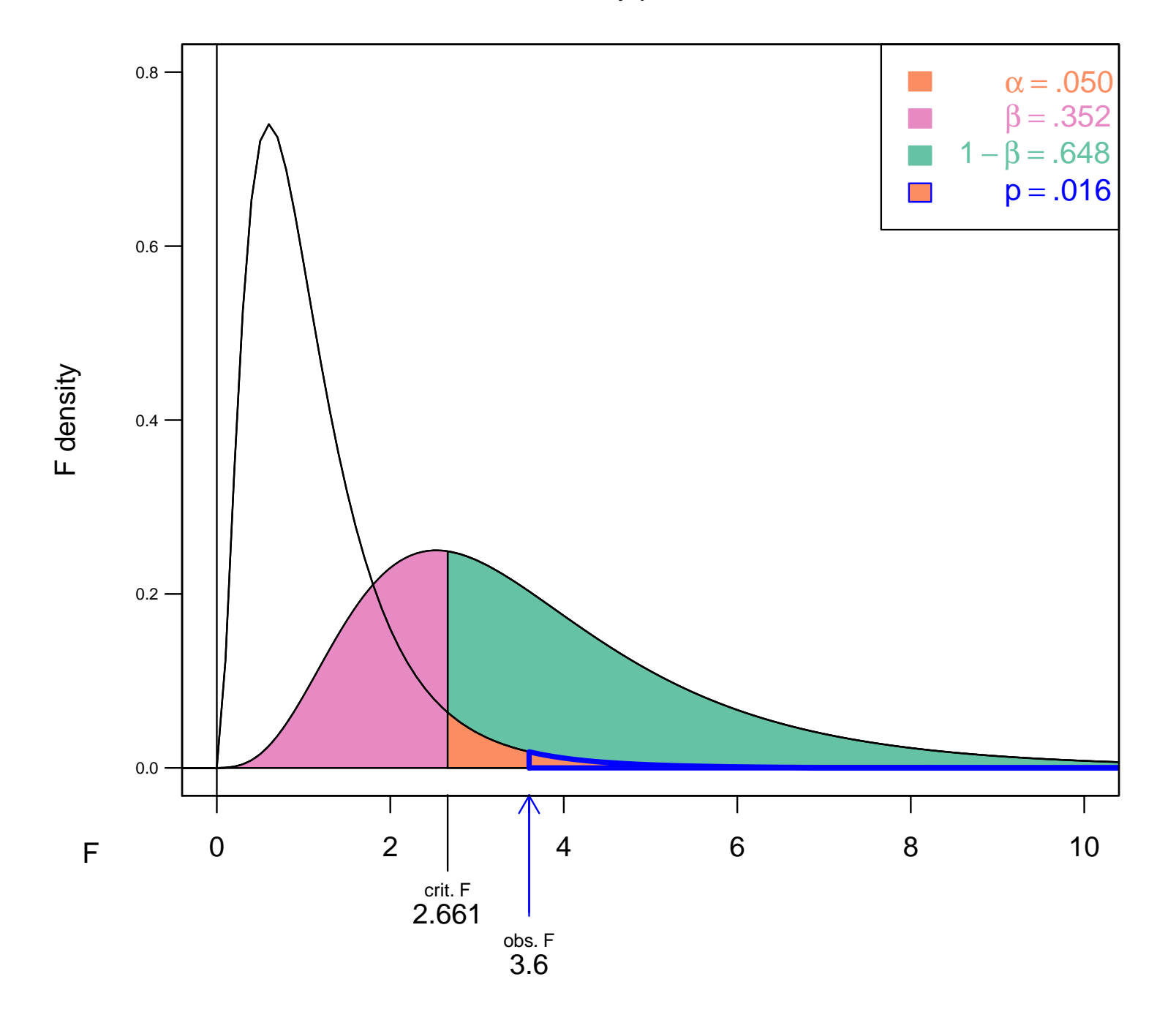

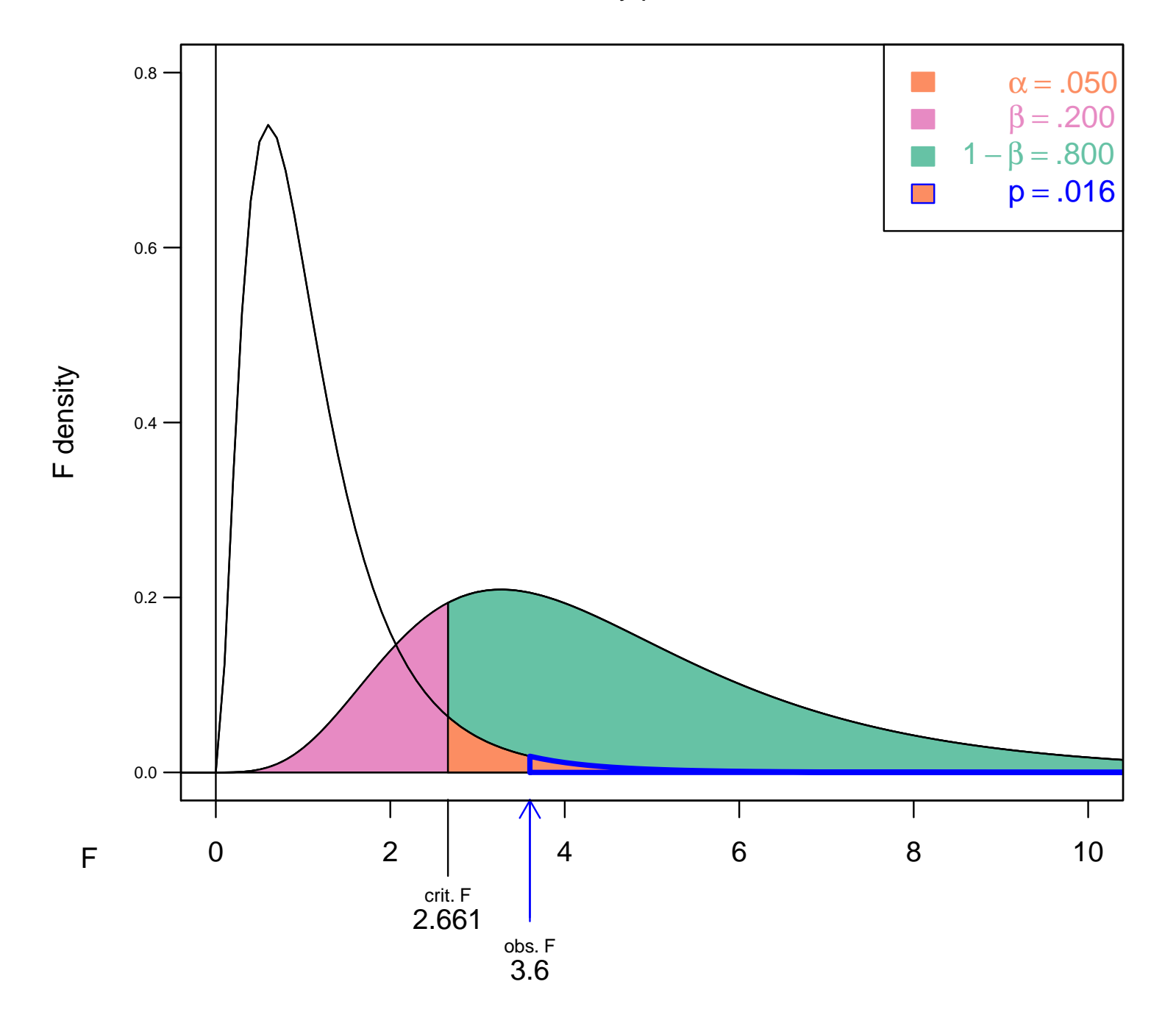

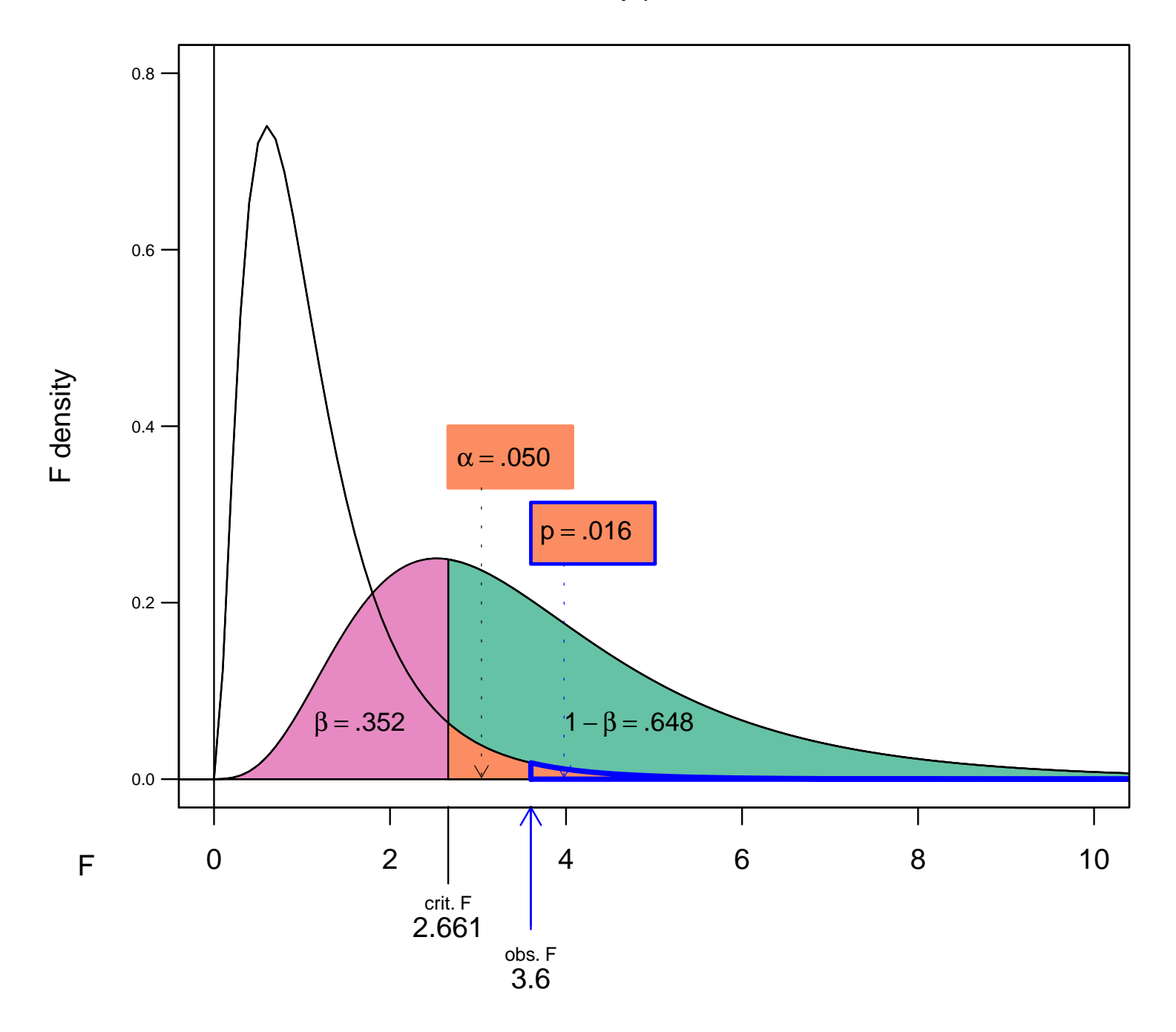

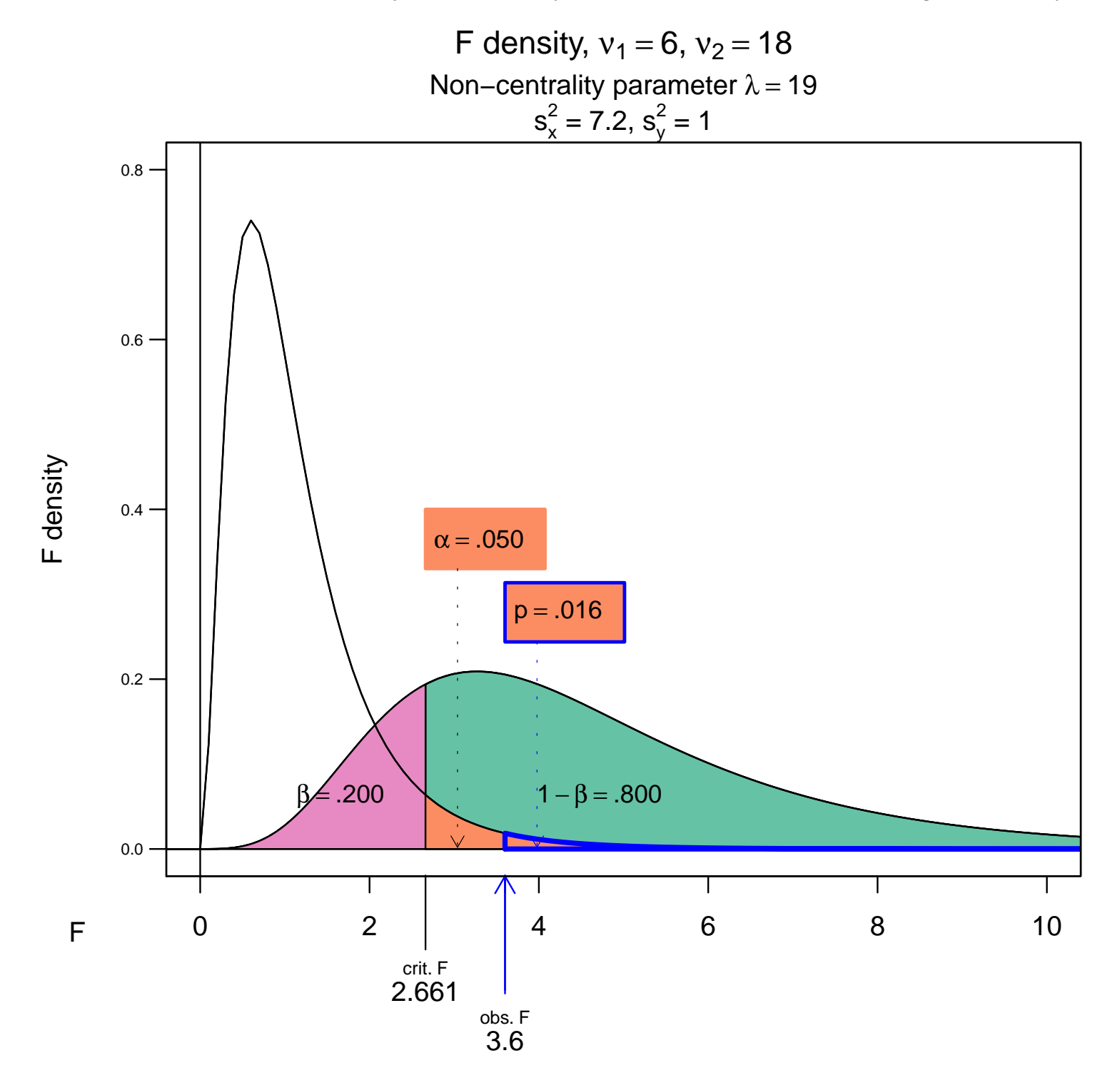

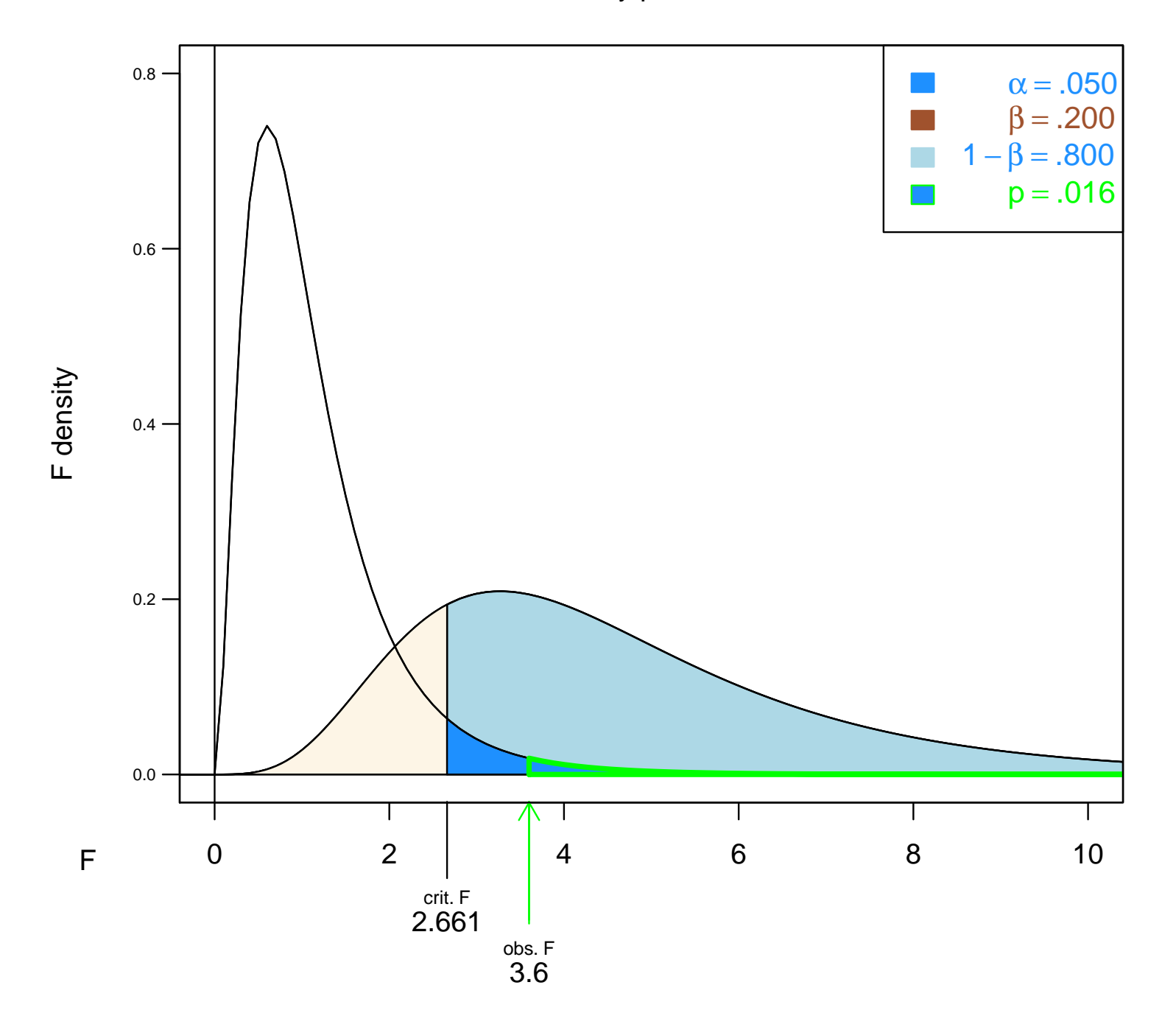

### Graphical Design

- 1. Color choice
- 2. Outline of p-value area
- 3. Alternate axes

In the normal and t plot, we show the  $\bar{x}$ -scale, the z-scale under the null, and the  $z_1$ -scale under the alternative. We can show the data scale for the F and  $\chi^2$ .

## Design Questions

I invite discussion afterwards on these topics.

- 1. Color scheme
- 2. Legend vs Labels
- 3. Static vs Dynamic
- 4. Paper vs Screen

### **Conclusions**

Dynamic graphs of hypothesis tests are an excellent way to understand the material and to teach the material.

They can be used in production as part of experimental design. Inspecting these graphs can help in the determination of sample size.

## References

- 1. Baier, T. and Neuwirth, E. (2007) "Excel :: Com :: R". Computational Statistics, <sup>22</sup> (1): 91–108. http://www.springerlink.com/content/uv6667814108258m/fulltext.pdf You can download this paper for no charge if your library subscribes.
- 2. Heiberger, Richard M., and Erich Neuwirth (2009). R through Excel: A Spreadsheet Interface for Statistics, Data Analysis, and Graphics, Springer–Verlag, New York. Series: Use R!

http://www.springer.com/978-1-4419-0051-7

3. <sup>R</sup> Development Core Team (2010). R: A language and environment for statistical computing. R Foundation for Statistical Computing, Vienna, Austria. ISBN 3-900051-07-0, http://www.R-project.org